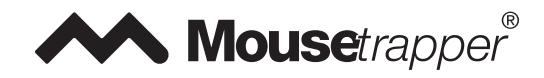

Getting started with

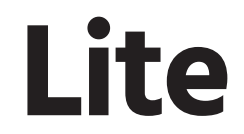

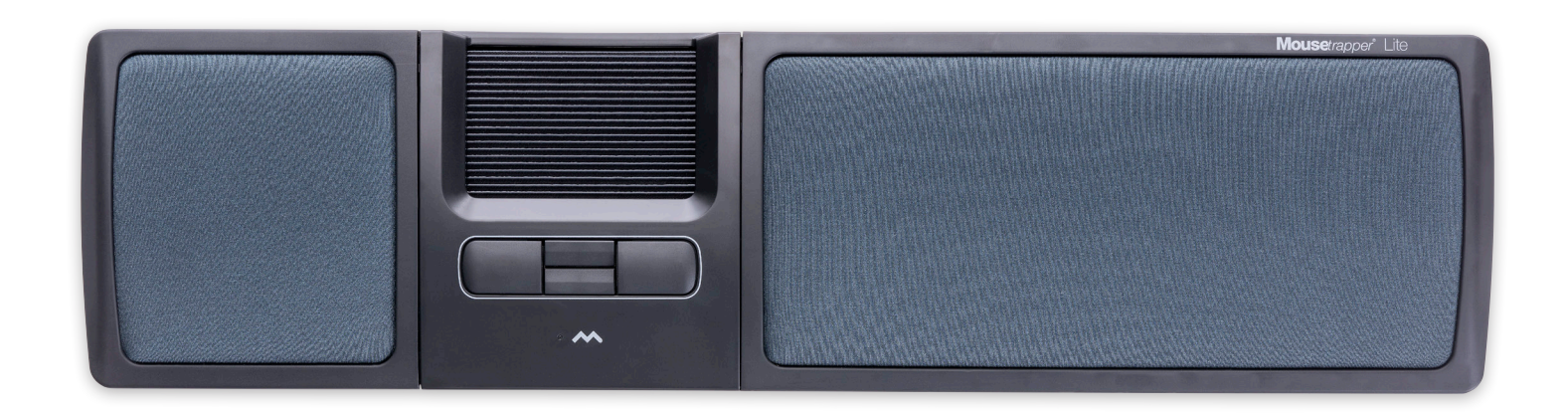

ENGLISH | SVENSKA | DANSK | NORSK | SUOMI | DEUTSCH | FRANÇAIS | NEDERLANDS

Version 2.0

**MOUSETRAPPER.COM**

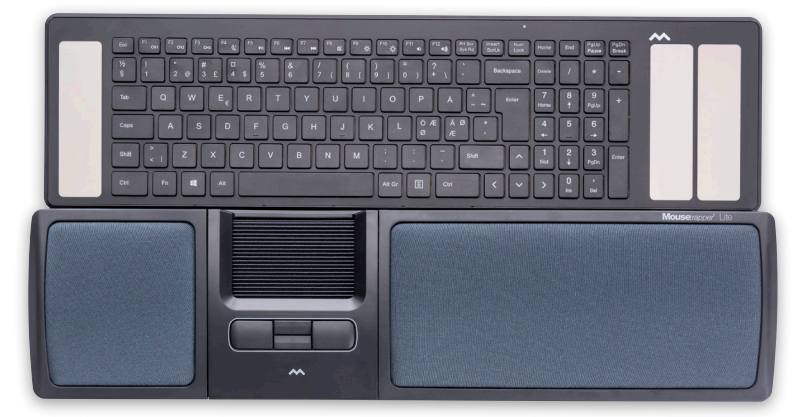

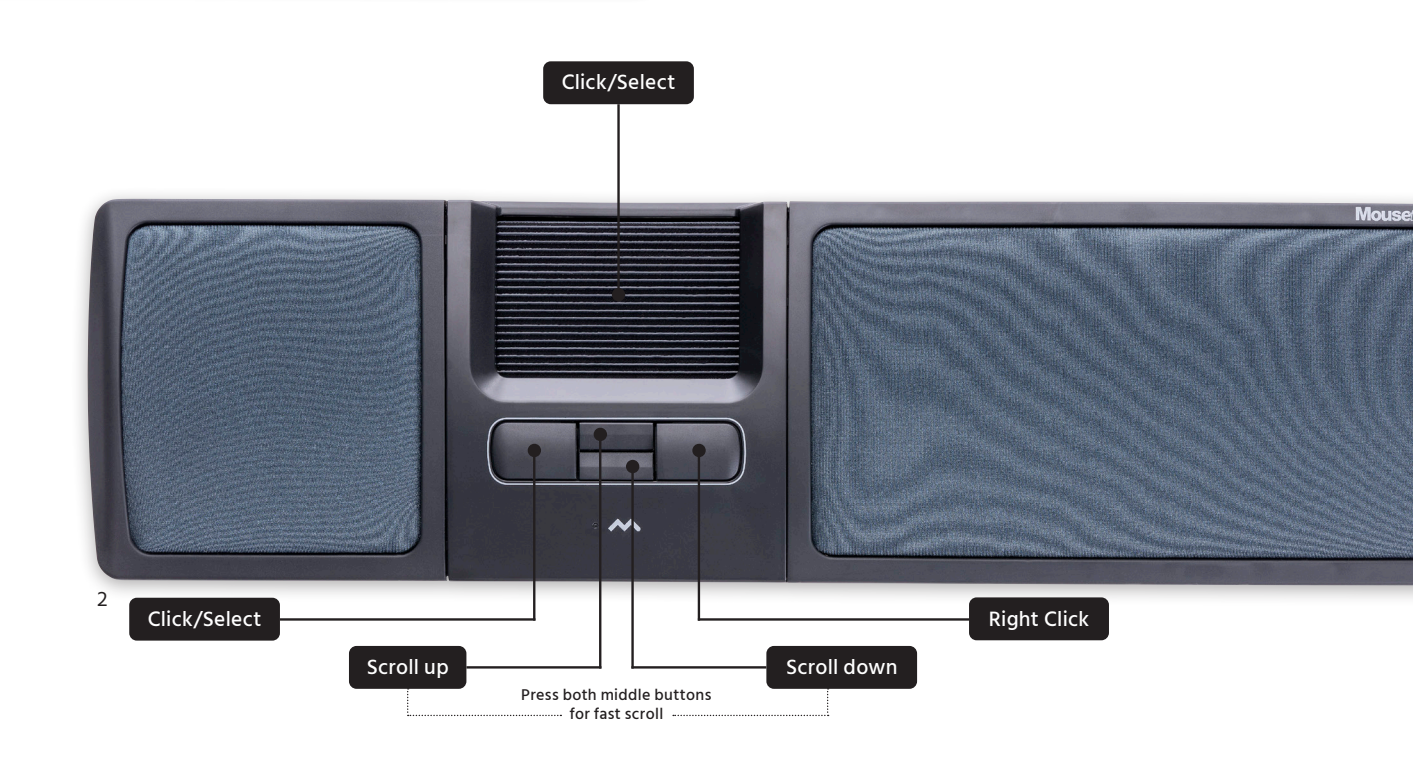

### **ENGLISH**

# **Connecting Basic tips**

#### **INSTALLATION**

Connect the supplied cable to the socket on the left side of your Mousetrapper, and connect the other end to a USB port on the computer. Once installed, your Mousetrapper and its buttons will operate as shown in figure 2.

### **POSITIONING**

Position your Mousetrapper between you and your keyboard. The space bar on the keyboard should be directly in front of the control pad, as shown in figure 1. If you have a low keyboard, unfold the keyboard support from underneath your Mousetrapper and place the keyboard on top of it.

#### **DISABLING THE CLICK FUNCTION ON THE CONTROL PAD**

You can disable the click function on the control pad to prevent your computer from reacting when you click on it. To do this, first disconnect the USB cable. Then hold down the two large buttons and reconnect the USB cable. The change has now been implemented. The LED will flash briefly to confirm the setting. To re-enable the function, repeat the process.

# **Koppla in**

#### **INSTALLATION**

Anslut den medföljande kabeln i uttaget på vänster sida på din Mousetrapper, samt andra änden i datorns USB-port. När den installerats fungerar din Mousetrapper och dess knappar enligt bild 2.

# **Grundläggande tips**

#### **PLACERING**

Placera din Mousetrapper mellan dig och ditt tangentbord. Mellanslagstangenten på tangentbordet bör ligga rakt framför styrmattan, som det visas på bild 1. Har du ett lågt tangentbord fäller du ut tangentbordsunderlägget som finns under din Mousetrapper och lägger tangentbordet på den.

#### **STÄNGA AV KLICKFUNKTIONEN I MATTAN**

Om man önskar kan man stänga av klickfunktionen i mattan så att datorn inte reagerar när man klickar. För att göra detta kopplar du först ur USB-kabeln. Därefter håller du nere de två stora knapparna och kopplar in USB-kabeln igen. Nu är ändringen gjord. Lysdioden blinkar en kort stund för att bekräfta inställningen. För att sätta på funktionen igen upprepas proceduren.

#### **DANSK**

## **Tilslut**

#### **INSTALLERING**

Tilslut den ene ende af det medfølgende kabel til udtaget på venstre side af din Mousetrapper og den anden ende til computerens USB-port. Når den bliver installeret virker din Mousetrapper og dens knapper som på billede 2.

### **Grundlæggende tips**

#### **PLACERING**

Placer Mousetrapperen mellem dig og dit tastatur. Mellemrumstasten på tastaturet bør ligge lige foran styremåtten som vist på billede 1. Har du et lavt tastatur, folder du tastaturunderlaget under Mousetrapperen ud og lægger tastaturet på den.

#### **SLÅ KLIK-FUNKTIONEN I MÅTTEN FRA**

Hvis man ønsker det, kan man slå klik-funktionen i måtten fra så computeren ikke reagerer når man klikker. For at gøre det skal du først trække USB-kablet ud. Derefter holder du de to store knapper nede og sætter USB-kablet i igen. Nu er ændringen gennemført. Lysdioden blinker et kort øjeblik for at bekræfte indstillingen. Får at slå funktionen til igen gentages proceduren.

### **Koble til**

#### **INSTALLASJON**

Koble den medfølgende kabelen i uttaket på venstre side på din Mousetrapper, og den andre enden i datamaskinens USB-port. Når den er installert, fungerer din Mousetrapper og dens knapper som vist på bilde 2.

# **Grunnleggende tips**

#### **PLASSERING**

Plasser din Mousetrapper mellom deg og tastaturet. Mellomromstasten på tastaturet bør være plassert rett foran styrematten, som vist på bilde 1. Har du et lavt tastatur, feller du ut tastaturunderlaget som finnes under din Mousetrapper og legger tastaturet på den.

#### **SLÅ AV KLIKKFUNKSJONEN I MATTEN**

Hvis du ønsker det, kan du slå av klikkfunksjonen i matten slik at datamaskinen ikke reagerer når du klikker. Hvis du vil gjøre dette, kobler du først fra USB-kabelen. Deretter holder du nede de to store knappene og kobler til USB-kabelen igjen. Nå er endringen utført. Lysdioden blinker en kort stund for å bekrefte innstillingen. Hvis du vil slå på igjen funksjonen, gjentar du denne prosedyren.

#### **SUOMI**

# **Kytke**

#### **ASENNUS**

Liitä mukana tuleva kaapeli Mousetrapperin vasemmalla sivulla olevaan liittimeen ja toinen pää tietokoneen USB-porttiin. Kun se on asennettu, Mousetrapperisi ja sen painikkeet toimivat kuten kuvassa 2.

### **Perusvinkkejä**

#### **SIJOITUS**

Sijoita Mousetrapper itsesi ja näppäimistön väliin. Näppäimistön välilyöntipainikkeen on oltava suoraan ohjainmaton edessä, kuten kuvassa 1 on esitetty. Jos näppäimistösi on matala, käännä Mousetrapperin alla oleva näppäimistöalusta esiin ja aseta näppäimistö sen päälle.

#### **OHJAINMATON KLIKKAUSTOIMINNON SULKEMINEN**

Haluttaessa ohjainmaton klikkaustoiminto voidaan sulkea niin, ettei tietokone reagoi klikkaukseen. Irrota sitä varten ensin USB-johto. Pidä sen jälkeen kahta suurta painiketta painettuina ja yhdistä USBjohto uudelleen. Muutos on tehty. LED-ilmaisin vilkkuu lyhyen hetken asetuksen vahvistamiseksi. Toiminto voidaan kytkeä uudestaan päälle toistamalla menettely.

# **Anschließen**

#### **INSTALLATION**

Schließen Sie das eine Ende des im Lieferumfang enthaltenen Kabels auf der Iinken Seite Ihres Mousetrappers an und das andere Ende an einem USB-Port Ihres Computers. Nach der Installation funktionieren Ihr Mousetrapper und dessen Tasten wie auf Abbildung 2 zu sehen.

# **Praktische Tipps**

#### **PLATZIERUNG**

Platzieren Sie Ihren Mousetrapper zwischen sich und Ihrer Tastatur. Die Leertaste der Tastatur sollte direkt vor dem Controlpad liegen, siehe Abbildung 1. Falls Sie eine niedrige Tastatur haben, klappen Sie die Tastaturauflage auf der Unterseite des Mousetrappers auf und platzieren die Tastatur darauf.

#### **KLICKFUNKTION DES CONTROLPADS AUSSCHALTEN**

Wenn Sie beim Arbeiten am Computer die Klickfunktion des Controlpads nicht nutzen möchten, können Sie diese deaktivieren. Dazu ziehen Sie zunächst das USB-Kabel heraus. Dann halten Sie die beiden großen Tasten gedrückt und stecken das USB-Kabel wieder ein. Nun ist die Änderung durchgeführt. Darauf blinkt die LED-Anzeige kurz auf, um die Einstellung zu bestätigen. Um die Funktion erneut zu aktivieren, wiederholen Sie den Vorgang.

### **FRANÇAIS**

# **Connexion**

#### **INSTALLATION**

Branchez le câble USB fourni sur la prise située sur le côté gauche de votre Mousetrapper, et l'autre extrémité du câble à un port USB de l'ordinateur. Une fois le logiciel installé, le fonctionnement de votre Mousetrapper et de ses touches est illustré par l'image 2.

## **Conseils de base**

#### **POSITIONNEMENT**

Placez votre Mousetrapper entre vous et votre clavier. La barre d'espace du clavier doit être située juste devant le pavé de commande, comme indiqué sur l'image 1. Si vous avez un clavier surbaissé, dépliez le support de clavier du dessous de votre Mousetrapper et placez le clavier sur celui-ci.

#### **ARRÊTER LA FONCTION DE CLIC DU TAPIS**

En fonction des besoins, il est possible de désactiver la fonction de clic du tapis pour que l'ordinateur ne réagisse pas quand on effectue un clic. Pour ce faire, débranchez tout d'abord le câble USB. Appuyez ensuite sur les deux grands boutons et maintenez-les enfoncés puis rebranchez le câble USB. Le changement est maintenant fait. La diode clignote un bref instant pour valider le réglage. Répétez la procédure pour réactiver la fonction.

# **Aansluiten Basistips**

#### **INSTALLATIE**

Sluit de meegeleverde USB-kabel links aan op de Mousetrapper en sluit het andere uiteinde aan op een USB-poort op de computer. Na installatie functioneren uw Mousetrapper en knoppen volgens afbeelding 2

#### **PLAATSING**

Plaats de Mousetrapper tussen uzelf en uw toetsenbord. De spatiebalk van het toetsenbord moet zich recht voor de stuurpad bevinden, zoals wordt aangegeven op afbeelding 1. Als u met een plat toetsenbord werkt, vouwt u de toetsenbordmat van uw Mousetrapper uit en plaatst u uw toetsenbord hierop.

#### **DE KLIKFUNCTIE IN DE MAT UITSCHAKELEN**

Indien gewenst kunt u de klikfunctie in de mat uitschakelen zodat de computer niet reageert als u klikt. Als u dit wilt doen, haalt u eerst de USB-kabel uit de computer. Vervolgens houdt u de twee grote knoppen ingedrukt en steekt u de USB-kabel weer in de computer. De klikfunctie is nu uitgeschakeld. Het lampje knippert kort om de instelling te bevestigen. Herhaal de procedure om de functie weer opnieuw in te stellen.

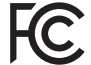

**Responsible party name:** Mousetrapper North America Inc. www.mousetrapper.com info@mousetrapper.com

Hereby declares that the **Product: Mousetrapper (HID mouse) Model name: Lite MTV11**

Conforms to the following specifications: FCC 47 CFR 15: Radio frequency device, subpart B: Unintentional radiators. Class B Equipment.

ICES-003 Issue 6: Information technology equipment- Limits and methods of measurement, Class B.

This device complies with part 15 of the FCC Rules. Operation is subject to the following two conditions: (1) This device may not cause harmful interference, and (2) this device must accept any interference received, including interference that may cause undesired operation.

This equipment has been tested and found to comply with the limits for a Class B digital device, pursuant to Part 15 of the FCC rules. These limits are designed to provide reasonable protection against harmful interference in a residential installation. This equipment generates, uses, and can radiate radio frequency energy and, if not installed and used in accordance with the instructions, may cause harmful interference to radio communications.

This equipment referenced in this declaration is identical to the unit tested and found acceptable with the standards. The technical records maintained by the responsible party continue to reflect the equipment being produced under this Declaration of Conformity within the variation that can be expected due to quantity production and testing on a statistical basis.

#### **DISCLAIMER AND LIMITATION OF LIABILITY**

This product (the Product) has been manufactured by or on behalf of Trapper Data AB, Swedish Reg. No. 556872-7597 And its group companies (Trapper Data). As between Trapper Data and the user, the following shall – to the fullest extent permitted by applicable law – apply: The Product is provided "as is" without warranty of any kind (either express or implied), including but not limited to any implied warranties of merchantability and fitness for a specific or general purpose and those arising by statute or by law, or from a cause of dealing or usage of trade. Trapper Data shall have no obligations whatsoever to repair, replace or service the Product in any manner or to provide the user with any future upgrades to the Product, if any. The user is solely responsible for the use of the Product. In no event, regardless of cause, shall Trapper Data be liable for any direct, indirect, special, incidental, punitive or consequential damages of any kind, whether arising under breach of contract, tort (including negligence), strict liability or otherwise, and whether based on agreement or otherwise, even if advised of the possibility of such damages. Trapper Data makes no claim or representation that the Product will prevent, cure, or mitigate any medical condition, disease, injury, pain or discomfort for all users.